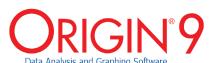

Reasons to Upgrade
Use the following tables to check what new features have been added to Origin, compared to your version.

| ORIGIN INTERFACE                                                                                       | 9        | 8.6      | 8.5.1    | 8.5      | 8.1      | 8 | 7.5 |
|----------------------------------------------------------------------------------------------------|----------|----------|----------|----------|----------|---|-----|
| High Performance 3D Graphs,<br>3D Function Plots using OpenGL                                          | <b>√</b> |          |          |          |          |   |     |
| Floating Graphs in Worksheet                                                                           | <b>√</b> |          |          |          |          |   |     |
| Display Statistics on Status Bar<br>for Selected Cells                                                 | <b>✓</b> |          |          |          |          |   |     |
| Improved Data Info Dialog                                                                              | ✓        |          |          |          |          |   |     |
| Native 64-Bit and 32-Bit Application                                                                   | ✓        | ✓        |          |          |          |   |     |
| Auto-Hide Project Explorer Window<br>and Other Dockable Windows                                        | ✓        | ✓        |          |          |          |   |     |
| New Message Log Window                                                                                 | ✓        | ✓        |          |          |          |   |     |
| Zoom and Pan Inside Graph<br>Layer Using Keyboard or Mouse                                             | ✓        | ✓        |          |          |          |   |     |
| Navigate Worksheets Dialog to<br>Manage Worksheets in Workbook                                         | ✓        | ✓        |          |          |          |   |     |
| Horizontal and Vertical Dividers to Split Worksheet                                                    | ✓        | ✓        | ✓        |          |          |   |     |
| Zoom and Pan on Graphs,<br>Worksheets, Matrices and Layouts                                            | ✓        | ✓        | ✓        | ✓        |          |   |     |
| Embed and Edit Microsoft Word,<br>Excel and Equation Objects Inside<br>Graphs and Layouts              | <b>√</b> | <b>√</b> | <b>✓</b> | <b>√</b> |          |   |     |
| Customizable Data Info<br>Display Window                                                               | ✓        | <b>√</b> | ✓        | <b>√</b> |          |   |     |
| Thumbnail and Metadata<br>Support for Matrix                                                           | ✓        | <b>√</b> | ✓        | <b>√</b> |          |   |     |
| Password Protection for Project,<br>and Audit Log of Project Save<br>with Optional Password Protection | <b>√</b> | <b>√</b> | <b>√</b> | <b>√</b> | <b>✓</b> |   |     |

| GRAPH TYPES                                                                                           | 9        | 8.6      | 8.5.1    | 8.5      | 8.1      | 8        | 7.5      |
|----------------------------------------------------------------------------------------------------|----------|----------|----------|----------|----------|----------|----------|
| 3D Surface/Bar Plot<br>From Worksheet XYZ Columns                                                     | <b>✓</b> |          |          |          |          |          |          |
| 3D Parametric Function Plot                                                                           | ✓        |          |          |          |          |          |          |
| 3D Bar Plot with Z Error Bars                                                                         | <b>✓</b> |          |          |          |          |          |          |
| 3D Scatter with Projections and<br>Error Bars in X,Y, and Z Directions                                | <b>✓</b> |          |          |          |          |          |          |
| Improved Scatter Matrix Plot                                                                          | <b>✓</b> |          |          |          |          |          |          |
| Support Special Point for<br>3D Scatter Graph                                                         | <b>✓</b> |          |          |          |          |          |          |
| Improved Polar Graph<br>to Support Negative Radius                                                    | <b>✓</b> |          |          |          |          |          |          |
| Improved Pareto Chart to<br>Combine Smaller Values                                                    | <b>✓</b> |          |          |          |          |          |          |
| Radar/Spider Chart                                                                                    | ✓        | ✓        |          |          |          |          |          |
| 2D/3D Function Plot and<br>2D Parametric Function Plot                                                | <b>✓</b> | <b>√</b> |          |          |          |          |          |
| Error Bar Improvement: Error Bar<br>as Line, as Arc in Polar Graph,<br>Option to Skip Error Bar, etc. | <b>✓</b> | <b>√</b> | <b>√</b> |          |          |          |          |
| Contour Profile Plot from Worksheet<br>Data with Uneven Spacing<br>(Virtual Matrix or XYZ Columns)    | <b>✓</b> | ✓        | <b>✓</b> |          |          |          |          |
| 3D Vector Plot                                                                                        | ✓        | <b>√</b> | ✓        | <b>√</b> |          |          |          |
| 3D Error Bar Plot                                                                                     | <b>✓</b> | <b>√</b> | <b>✓</b> | <b>√</b> |          |          |          |
| Contour or 3D Plot from<br>Worksheet Data (Virtual Matrix)                                            | <b>✓</b> | <b>√</b> | <b>√</b> | <b>√</b> |          |          |          |
| Stock Charts: OHLC-Volume Chart and Japanese Candlestick                                              | <b>✓</b> | <b>√</b> | <b>√</b> | <b>√</b> |          |          |          |
| Ternary Contour Plot                                                                                  | <b>✓</b> | <b>√</b> | <b>√</b> | <b>√</b> | <b>√</b> |          |          |
| Pareto Chart                                                                                          | <b>✓</b> | ✓        | <b>√</b> | ✓        | ✓        |          |          |
| Probability Plot and Q-Q Plot                                                                         | <b>✓</b> | ✓        | <b>√</b> | ✓        | <b>√</b> |          |          |
| Polar Contour Plot                                                                                    | ✓        | <b>√</b> | <b>✓</b> | <b>√</b> | <b>√</b> | <b>√</b> |          |
| Colormap Surface with Projection                                                                      | <b>√</b> | ✓        | <b>√</b> | ✓        | ✓        | ✓        | <b>✓</b> |
| Image and Contour Profile Plot<br>from Matrix Data                                                    | <b>✓</b> | ✓        | <b>✓</b> | <b>✓</b> | <b>✓</b> | <b>✓</b> | <b>✓</b> |

| 0 |    | / total |
|---|----|---------|
|   | -5 | 10000   |
|   | -1 |         |

| GRAPH CUSTOMIZATION                                                                     | 9        | 8.6      | 8.5.1    | 8.5      | 8.1 | 8 | 7.5 |
|-----------------------------------------------------------------------------------------|----------|----------|----------|----------|-----|---|-----|
| Manually Move 3D Planes Along<br>the Axis Direction                                     | ✓        |          |          |          |     |   |     |
| Flatten and/or Shift 3D Surface in Z<br>Direction by Percent of Scale Range             | <b>√</b> |          |          |          |     |   |     |
| 3D Surface Improvements: Lighting Effect, Mesh                                          | <b>√</b> |          |          |          |     |   |     |
| Move, Rotate and Resize<br>3D Graphs in an intuitive way                                | <b>✓</b> |          |          |          |     |   |     |
| Support Combination of LabTalk<br>Substitution for Legends                              | <b>√</b> |          |          |          |     |   |     |
| Use Context Menu to Quickly<br>Change Data Plots                                        | <b>√</b> |          |          |          |     |   |     |
| Support Clockwise/Counter<br>Clockwise Ternary Plots                                    | <b>√</b> |          |          |          |     |   |     |
| New Axis Dialog for 3D Graphs                                                           | <b>√</b> |          |          |          |     |   |     |
| Add Vertical or Horizontal Lines<br>with Labels in 2D Graph Layers                      | <b>√</b> |          |          |          |     |   |     |
| Scale Distribution Curve for<br>Histogram Plot, as % of Tallest Bar                     | <b>√</b> | <b>√</b> |          |          |     |   |     |
| Output Distribution Curve Data<br>and Parameters to Bin Worksheet<br>for Histogram Plot | <b>√</b> | <b>√</b> |          |          |     |   |     |
| New Layer Contents Dialog                                                               | ✓        | ✓        | <b>√</b> |          |     |   |     |
| Axis Tick Locations from Dataset                                                        | <b>√</b> | <b>√</b> | <b>√</b> |          |     |   |     |
| Color Palette Improvements                                                              | <b>√</b> | <b>√</b> | <b>√</b> |          |     |   |     |
| Legend Improvements                                                                     | <b>√</b> | <b>√</b> | <b>√</b> |          |     |   |     |
| Transparency and Gradient<br>Fill Control for Graph Objects                             | <b>√</b> | <b>√</b> | <b>√</b> | <b>√</b> |     |   |     |
| Non-Linear Z-Axis and Y- and Z-Value<br>Colormap Support for Waterfall Plots            | <b>√</b> | <b>√</b> | <b>√</b> | ✓        |     |   |     |
| Ternary Plot with Flexible Scale                                                        | <b>√</b> | <b>√</b> | <b>✓</b> | ✓        |     |   |     |
| Multiple Intersecting Surfaces in 3D Graphs                                             | <b>√</b> | ✓        | <b>√</b> | <b>√</b> |     |   |     |

| GADGETS                                                                                            | 9        | 8.6      | 8.5.1    | 8.5      | 8.1      | 8        | 7.5      |
|----------------------------------------------------------------------------------------------------|----------|----------|----------|----------|----------|----------|----------|
| Global Vertical Cursor Gadget<br>Across Graphs                                                     | ✓        |          |          |          |          |          |          |
| Vertical Cursor Gadget                                                                             | ✓        | ✓        |          |          |          |          |          |
| Intersect Gadget                                                                                   | ✓        | ✓        |          |          |          |          |          |
| Quick Sigmoidal Fit Gadget                                                                         | ✓        | ✓        |          |          |          |          |          |
| Cluster Gadget                                                                                     | PRO      | PRO      | PRO      |          |          |          |          |
| Quick Peaks Gadget                                                                                 | ✓        | ✓        | ✓        |          |          |          |          |
| Statistics Gadget Improvement                                                                      | ✓        | ✓        | ✓        |          |          |          |          |
| Differentiate Gadget                                                                               | ✓        | ✓        | ✓        | <b>√</b> |          |          |          |
| Interpolate Gadget                                                                                 | ✓        | ✓        | ✓        | ✓        |          |          |          |
| Quick Fit Gadget                                                                                   | <b>√</b> | <b>✓</b> | <b>√</b> | <b>√</b> | ✓        |          |          |
| Rise Time Gadget                                                                                   | PRO      | PRO      | PRO      | PRO      | PRO      |          |          |
| Integrate Gadget                                                                                   | ✓        | ✓        | ✓        | <b>√</b> | ✓        |          |          |
| FFT Gadget                                                                                         | ✓        | ✓        | ✓        | ✓        | ✓        |          |          |
| Statistics Gadget                                                                                  | ✓        | ✓        | ✓        | ✓        | ✓        |          |          |
| IMPORTING                                                                                          | 9        | 8.6      | 8.5.1    | 8.5      | 8.1      | 8        | 7.5      |
| Specify Channel When Importing<br>MDF, NITDM, DIADem, Prism,<br>pClamp, Matlab data files          | <b>✓</b> |          |          |          |          |          |          |
| File Import Menu<br>Customization Dialog                                                           | <b>✓</b> | <b>✓</b> |          |          |          |          |          |
| Digitizer Tool                                                                                     | ✓        | ✓        | ✓        |          |          |          |          |
| SQL Editor for Database Import                                                                     | ✓        | ✓        | ✓        |          |          |          |          |
| Import Multiple Images into<br>the Same Matrix Sheet                                               | <b>✓</b> | <b>√</b> | <b>✓</b> | <b>√</b> |          |          |          |
| Import Data in Unicode ASCII,<br>CDF, and HDF5 Formats                                             | <b>√</b> | <b>✓</b> | <b>√</b> | <b>√</b> | <b>√</b> |          |          |
| Import Excel, Multi-Line CSV<br>and Binary 2D Array                                                | <b>✓</b> | <b>√</b> | <b>✓</b> | <b>√</b> | <b>✓</b> | <b>√</b> |          |
| 3rd Party Formats Support<br>for pCLAMP 2.0,<br>NI DIAdem/TDM, ETAS MDF,<br>JCAMP-DX, NetCDF, etc. | <b>√</b> | <b>√</b> | <b>√</b> | <b>√</b> | <b>✓</b> | ✓        |          |
| Graphically Construct SQL Queries                                                                  | <b>✓</b> | <b>✓</b> | <b>✓</b> | ✓        | ✓        | ✓        |          |
| ASCII and Binary Import Wizard Provides Visual Feedback during Import                              | <b>√</b> | <b>√</b> | <b>√</b> | <b>√</b> | <b>✓</b> | <b>√</b> | <b>√</b> |
| Drag-and-Drop Data File from<br>Windows Explorer into Origin                                       | <b>✓</b> | <b>✓</b> | <b>✓</b> | <b>√</b> | <b>√</b> | <b>√</b> | <b>✓</b> |

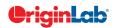

| 0                            |    | / total |
|------------------------------|----|---------|
|                              | -5 | will    |
| $\underline{\hspace{0.1cm}}$ | ~/ |         |

| EXPORTING                                                                                                    | 9                 | 8.6                                                           | 8.5.1                                 | 8.5      | 8.1      | 8        | 7.5      |
|----------------------------------------------------------------------------------------------------|-------------------|---------------------------------------------------------------|---------------------------------------|----------|----------|----------|----------|
| Creating Movies from Origin<br>Windows using GUI Tool or Script                                                                                                    | ✓                 |                                                               |                                       |          |          |          |          |
| Graph Export Supports Transparency for PDF and EPS Format                                                                                                    | ✓                 | ✓                                                             | ✓                                     |          |          |          |          |
| Export All Graphs to PowerPoint                                                                                                    | <b>✓</b>          | <b>√</b>                                                      | <b>✓</b>                              | <b>✓</b> | ✓        |          |          |
| Export Worksheet as Multi-Page<br>PDF Document                                                                                                    | <b>✓</b>          | ✓                                                             | ✓                                     | ✓        | ✓        |          |          |
| Export ASCII Data to Existing File<br>by Appending or Replacing                                                                                                    | ✓                 | ✓                                                             | ✓                                     | ✓        | ✓        |          |          |
| Slide Show Graphs and Layouts                                                                                                    | <b>✓</b>          | <b>√</b>                                                      | <b>✓</b>                              | <b>✓</b> | ✓        |          |          |
| Export Worksheet as Image File                                                                                                    | <b>✓</b>          | <b>✓</b>                                                      | <b>✓</b>                              | <b>✓</b> | ✓        | <b>√</b> |          |
| Export Workbook as<br>NI TDM/TDMS File                                                                                                    | <b>√</b>          | <b>√</b>                                                      | <b>√</b>                              | <b>√</b> | <b>√</b> | <b>√</b> |          |
| Export Worksheet as Wave File                                                                                                    | <b>√</b>          | <b>√</b>                                                      | <b>√</b>                              | <b>√</b> | ✓        | ✓        |          |
| Graph Export Formats Include:<br>AI, CGM, EPS, TIFF, PDF,<br>JPEG, EMF, PSD, etc.                                                                                                    | <b>√</b>          | ✓                                                             | <b>√</b>                              | <b>√</b> | ✓        | ✓        | ✓        |
| Export Image to Raster File Format                                                                                                    | <b>√</b>          | <b>√</b>                                                      | <b>√</b>                              | <b>√</b> | ✓        | ✓        | <b>√</b> |
| DATA MANIPULATION                                                                                                    | 9                 | 8.6                                                           | 8.5.1                                 | 8.5      | 8.1      | 8        | 7.5      |
| Data Filter for Worksheets                                                                                                    | <b>√</b>          |                                                               |                                       |          |          |          |          |
|                                                                                                    |                   |                                                               |                                       |          |          |          |          |
| Split a Worksheet into Multiple<br>Worksheets by Number of<br>Columns/Rows, or by Column Label                                                                                                    | <b>√</b>          | <b>√</b>                                                      |                                       |          |          |          |          |
| Worksheets by Number of '                                                                                                    | ✓                 | ✓                                                             | <b>√</b>                              |          |          |          |          |
| Worksheets by Number of Columns/Rows, or by Column Label                                                                                                    | ✓                 | ✓                                                             | ✓                                     |          |          |          |          |
| Worksheets by Number of Columns/Rows, or by Column Label Pivot Table Improvements  Stack Columns and Unstack                                                                                                    | \[   \lambda   \] | \[   \land \]   \[   \land \]   \[   \land \]   \[   \land \] | ✓<br>✓                                |          |          |          |          |
| Worksheets by Number of Columns/Rows, or by Column Label Pivot Table Improvements Stack Columns and Unstack Columns Improvements                                                                                                    | ✓<br>✓            | ✓ ✓ ✓ ✓ ✓ PRO                                                 | ✓ ✓ ✓ ✓ PRO                           | PRO      | PRO      |          |          |
| Worksheets by Number of Columns/Rows, or by Column Label Pivot Table Improvements  Stack Columns and Unstack Columns Improvements  XYZ Gridding in Logarithmic Scale  Reduce XY Data by Group,                                                                                                    | ✓<br>✓            | ✓ ✓ ✓ ✓ ✓ ✓ ✓ ✓ ✓ ✓ ✓ ✓ ✓ ✓ ✓ ✓ ✓ ✓ ✓                         | ✓ ✓ ✓ ✓ PRO ✓                         | PRO ✓    | PRO ✓    |          |          |
| Worksheets by Number of Columns/Rows, or by Column Label Pivot Table Improvements  Stack Columns and Unstack Columns Improvements  XYZ Gridding in Logarithmic Scale  Reduce XY Data by Group, Reduce Data to Evenly Spaced X  Reduce Duplicate X Data, Reduce                                                                                        | ✓<br>✓            | ✓ ✓ ✓ ✓ ✓ ✓ ✓ ✓ ✓ ✓ ✓ ✓ ✓ ✓ ✓ ✓ ✓ ✓ ✓                         | ✓ ✓ ✓ ✓ ✓ ✓ ✓ ✓ ✓ ✓ ✓ ✓ ✓ ✓ ✓ ✓ ✓ ✓ ✓ | PRO ✓    | PRO ✓    |          |          |
| Worksheets by Number of Columns/Rows, or by Column Label  Pivot Table Improvements  Stack Columns and Unstack Columns Improvements  XYZ Gridding in Logarithmic Scale  Reduce XY Data by Group, Reduce Data to Evenly Spaced X  Reduce Duplicate X Data, Reduce Data by Skipping Every N Points  New Find and Replace Tool                            | ✓<br>✓            | <b>√</b>                                                      | V V V V V V V V V V V V V V V V V V V | PRO   ✓  | PRO   ✓  | ✓ _      |          |
| Worksheets by Number of Columns/Rows, or by Column Label Pivot Table Improvements  Stack Columns and Unstack Columns Improvements  XYZ Gridding in Logarithmic Scale  Reduce XY Data by Group, Reduce Data to Evenly Spaced X  Reduce Duplicate X Data, Reduce Data by Skipping Every N Points  New Find and Replace Tool for Numeric and Text Values | ✓<br>✓            | ✓                                                             | \frac{1}{\sqrt{1}}                    | ✓        | ✓        | ✓<br>✓   |          |

| GENERAL ANALYSIS                                                                                                    | 9                                       | 8.6             | 8.5.1    | 8.5      | 8.1      | 8        | 7.5 |
|----------------------------------------------------------------------------------------------------|-----------------------------------------|-----------------|----------|----------|----------|----------|-----|
| Support Data With Y Error in Batch Processing                                                                                                    | ✓                                       |                 |          |          |          |          |     |
| User Defined Data Identifier in Report Sheets                                                                                                    | ✓                                       |                 |          |          |          |          |     |
| Repeat Analysis on All Plots in<br>Graph or All Columns in Worksheet                                                                                                    | <b>√</b>                                | <b>√</b>        |          |          |          |          |     |
| Batch Processing with Summary<br>Report Using Analysis Templates™                                                                                                    | <b>√</b>                                | <b>√</b>        | <b>√</b> | <b>√</b> | ✓        |          |     |
| Batch Peak Fitting of Multiple<br>Datasets Using Peak Analyzer Theme                                                                                                    | PRO                                     | PRO             | PRO      | PRO      | PRO      |          |     |
| Generate LabTalk Script Command from Current Dialog Settings                                                                                                    | <b>✓</b>                                | ✓               | <b>✓</b> | <b>✓</b> | ✓        |          |     |
| Compare Settings in<br>Two Themes and List Differences                                                                                                    | ✓                                       | ✓               | ✓        | ✓        | ✓        |          |     |
| Analysis Templates™ with Custom<br>Report Sheets for Repeat Analysis                                                                                                    | ✓                                       | ✓               | ✓        | ✓        | ✓        | ✓        |     |
| Consolidated Reports<br>with Collapsible Tables                                                                                                    | <b>√</b>                                | <b>√</b>        | <b>√</b> | <b>√</b> | <b>✓</b> | <b>✓</b> |     |
| Theme Support for<br>Saving Dialog Settings                                                                                                    | <b>✓</b>                                | <b>√</b>        | <b>✓</b> | <b>√</b> | <b>✓</b> | <b>✓</b> |     |
| Recalculation of Results on<br>Data or Parameter Change                                                                                                    | <b>√</b>                                | <b>√</b>        | <b>√</b> | <b>√</b> | ✓        | ✓        |     |
| Customize Graphs in Report Sheet                                                                                                    | ✓                                       | ✓               | ✓        | ✓        | ✓        | ✓        |     |
| Run Analysis with Theme Settings<br>Without Opening Dialog                                                                                                    | <b>√</b>                                | ✓               | ✓        | <b>√</b> | ✓        | ✓        |     |
| CURVE FITTING                                                                                                    | 9                                       | 8.6             | 8.5.1    | 8.5      | 8.1      | 8        | 7.5 |
| Orthogonal Regression for Implicit Functions                                                                                                    | PRO                                     |                 |          |          |          |          |     |
| Support Confidence Interval                                                                                                    | <b>✓</b>                                |                 |          |          |          |          |     |
| for Find-X/Find-Y Tool                                                                                                    | <b>'</b>                                |                 |          |          |          |          |     |
| for Find-X/Find-Y Tool  Nonlinear Fit with Integral Function                                                                                                    | <b>∨</b>                                | <b>√</b>        |          |          |          |          |     |
| for Find-X/Find-Y Tool                                                                                                    |                                         | ✓               |          |          |          |          |     |
| for Find-X/Find-Y Tool  Nonlinear Fit with Integral Function                                                                                                    | <b>√</b>                                | -               |          |          |          |          |     |
| for Find-X/Find-Y Tool  Nonlinear Fit with Integral Function Independent Fit Improvements  Calculate Standard Error                                                                                                    | <b>√</b>                                | -               |          |          |          |          |     |
| for Find-X/Find-Y Tool  Nonlinear Fit with Integral Function Independent Fit Improvements  Calculate Standard Error for Derived Parameter                                                                                                    | ✓ ✓ ✓ PRO                               | √<br>✓          | PRO      |          |          |          |     |
| for Find-X/Find-Y Tool  Nonlinear Fit with Integral Function Independent Fit Improvements  Calculate Standard Error for Derived Parameter  Linear Fit with Support for X Error                                                                                                    | ✓ ✓ ✓ PRO                               | ✓ ✓ PRO         | PRO ✓    | ✓        |          |          |     |
| for Find-X/Find-Y Tool  Nonlinear Fit with Integral Function Independent Fit Improvements  Calculate Standard Error for Derived Parameter  Linear Fit with Support for X Error  Surface Fit with Multiple Peaks  New Fitting Function Builder                                                                                                    | ✓ ✓ ✓ PRO                               | ✓ ✓ PRO PRO     | ✓        | ✓ PRO    | PRO      |          |     |
| for Find-X/Find-Y Tool  Nonlinear Fit with Integral Function Independent Fit Improvements  Calculate Standard Error for Derived Parameter  Linear Fit with Support for X Error  Surface Fit with Multiple Peaks  New Fitting Function Builder for Fitting Function Creation  Rotated 2D Gaussian Function                                                                                                    | ✓ ✓ ✓ PRO PRO                           | ✓ ✓ PRO PRO     | ✓        | ,        | PRO      | ✓        |     |
| for Find-X/Find-Y Tool  Nonlinear Fit with Integral Function Independent Fit Improvements  Calculate Standard Error for Derived Parameter  Linear Fit with Support for X Error  Surface Fit with Multiple Peaks  New Fitting Function Builder for Fitting Function Creation  Rotated 2D Gaussian Function for 2D Surface Fitting  Partial Leverage Plot in                                                                                                    | ✓ ✓ ✓ PRO PRO                           | PROPRO          | ✓        | PRO      | PRO ✓    | ✓ ✓      |     |
| for Find-X/Find-Y Tool  Nonlinear Fit with Integral Function Independent Fit Improvements  Calculate Standard Error for Derived Parameter  Linear Fit with Support for X Error  Surface Fit with Multiple Peaks  New Fitting Function Builder for Fitting Function Creation  Rotated 2D Gaussian Function for 2D Surface Fitting  Partial Leverage Plot in Multiple Regression                                                                                                    | ✓ ✓ ✓ PRO PRO                           | PRO PRO PRO     | ✓        | PRO ✓    | PRO   ✓  |          |     |
| for Find-X/Find-Y Tool  Nonlinear Fit with Integral Function Independent Fit Improvements  Calculate Standard Error for Derived Parameter  Linear Fit with Support for X Error  Surface Fit with Multiple Peaks  New Fitting Function Builder for Fitting Function Creation  Rotated 2D Gaussian Function for 2D Surface Fitting  Partial Leverage Plot in Multiple Regression  Improved Residuals Analysis with Additional Residuals Plots  Improved Find-X/Find-Y Tool for Lin- | PRO PRO PRO  PRO  PRO  PRO  PRO  PRO  P | PRO PRO  PRO  V | PRO  ✓   | PRO  ✓   | PRO PRO  | √<br>✓   |     |

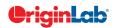

| 0 |    | total |
|---|----|-------|
|   | 51 | week  |
|   | 25 |       |

| PEAK ANALYSIS                                                                                                    | 9                                   | 8.6                             | 8.5.1                       | 8.5                     | 8.1                     | 8         | 7.5 |
|----------------------------------------------------------------------------------------------------|-------------------------------------|---------------------------------|-----------------------------|-------------------------|-------------------------|-----------|-----|
| Add More Baseline and<br>Peak Finding Methods                                                                                                    | ✓                                   | ✓                               |                             |                         |                         |           |     |
| Multiple Peak Fit Tool Improvements                                                                                                    | <b>√</b>                            | <b>√</b>                        | <b>√</b>                    |                         |                         |           |     |
| Improved Peak Analyzer Wizard                                                                                                    | <b>✓</b>                            | ✓                               | ✓                           | ✓                       |                         |           |     |
| Batch Peak Fitting                                                                                                    | PRO                                 | PRO                             | PRO                         | PRO                     | PRO                     |           |     |
| Peak Analyzer: Fit Individual Peaks<br>with Different Fitting Functions                                                                                                    | PRO                                 | PRO                             | PRO                         | PRO                     | PRO                     | PRO       |     |
| Peak Analyzer: Fit Baseline<br>with Peaks                                                                                                    | PRO                                 | PRO                             | PRO                         | PRO                     | PRO                     | PRO       |     |
| Peak Analyzer: Peak Fitting                                                                                                    | PRO                                 | PRO                             | PRO                         | PRO                     | PRO                     | PRO       |     |
| Peak Analyzer: Peak Integration                                                                                                    | <b>√</b>                            | <b>√</b>                        | <b>√</b>                    | <b>√</b>                | <b>√</b>                | <b>✓</b>  |     |
| Peak Analyzer: Peak Finding                                                                                                    | <b>√</b>                            | <b>√</b>                        | <b>√</b>                    | <b>√</b>                | <b>√</b>                | <b>√</b>  |     |
| Peak Analyzer: Baseline Subtraction                                                                                                    | <b>√</b>                            | <b>√</b>                        | <b>√</b>                    | <b>√</b>                | <b>√</b>                | <b>√</b>  |     |
| Peak Analyzer: Baseline Detection                                                                                                    | <b>√</b>                            | <b>√</b>                        | <b>✓</b>                    | <b>√</b>                | <b>√</b>                | <b>✓</b>  |     |
|                                                                                                    |                                     |                                 |                             |                         |                         |           |     |
| SIGNAL PROCESSING                                                                                                    | 9                                   | 8.6                             | 8.5.1                       | 8.5                     | 8.1                     | 8         | 7.5 |
| SIGNAL PROCESSING  IIR Filter Design                                                                                                    | 9<br>PRO                            | 8.6                             | 8.5.1                       | 8.5                     | 8.1                     | 8         | 7.5 |
|                                                                                                    | PRO                                 | 8.6<br>PRO                      |                             |                         | 8.1                     | 8         | 7.5 |
| IIR Filter Design                                                                                                    | PRO<br>PRO                          | PRO                             | PRO                         |                         |                         | 8         | 7.5 |
| IIR Filter Design 2D FFT Filter                                                                                                    | PRO<br>PRO<br>PRO                   | PRO PRO                         | PRO PRO                     | PRO                     | PRO                     | 8         | 7.5 |
| IIR Filter Design  2D FFT Filter  Signal Envelope  Signal Decimation to                                                                                                    | PRO PRO PRO                         | PRO<br>PRO<br>PRO               | PRO PRO                     | PRO PRO                 | PRO PRO                 | 8         | 7.5 |
| IIR Filter Design  2D FFT Filter  Signal Envelope  Signal Decimation to Reduce/Resample Data                                                                                                    | PRO PRO PRO                         | PRO<br>PRO<br>PRO               | PRO PRO                     | PRO PRO                 | PRO PRO                 | 8         | 7.5 |
| IIR Filter Design  2D FFT Filter  Signal Envelope  Signal Decimation to Reduce/Resample Data  Coherence                                                                                                    | PRO PRO PRO PRO                     | PRO PRO PRO                     | PRO PRO PRO                 | PRO PRO                 | PRO PRO                 | ✓         | 7.5 |
| IIR Filter Design  2D FFT Filter  Signal Envelope  Signal Decimation to Reduce/Resample Data  Coherence  1D FFT, Inverse FFT and 1D FFT Filter                                                                                                    | PRO PRO PRO PRO PRO PRO PRO         | PRO PRO PRO PRO PRO             | PRO PRO PRO PRO PRO         | PRO PRO PRO             | PRO PRO PRO             | √ PRO     | 7.5 |
| IIR Filter Design  2D FFT Filter  Signal Envelope  Signal Decimation to Reduce/Resample Data  Coherence  1D FFT, Inverse FFT and 1D FFT Filter  2D FFT and 2D Inverse FFT                                                                                                    | PRO PRO PRO PRO PRO PRO PRO         | PRO PRO PRO PRO PRO PRO         | PRO PRO PRO PRO PRO PRO     | PRO PRO PRO PRO PRO     | PRO PRO PRO PRO PRO     | ✓ PRO PRO | 7.5 |
| IIR Filter Design  2D FFT Filter  Signal Envelope  Signal Decimation to Reduce/Resample Data  Coherence  1D FFT, Inverse FFT and 1D FFT Filter  2D FFT and 2D Inverse FFT  Short-Time Fourier Transform (STFT)  Wavelet Analysis: 1D and 2D Reconstruction, Smooth, Denoise, | PRO PRO PRO PRO PRO PRO PRO PRO PRO | PRO PRO PRO PRO PRO PRO PRO PRO | PRO PRO PRO PRO PRO PRO PRO | PRO PRO PRO PRO PRO PRO | PRO PRO PRO PRO PRO PRO | ✓ PRO PRO | 7.5 |

| STATISTICS                                                                                                    | 9        | 8.6      | 8.5.1    | 8.5      | 8.1      | 8        | 7.5 |
|----------------------------------------------------------------------------------------------------|----------|----------|----------|----------|----------|----------|-----|
| More Distance Measures for<br>Hierarchical Cluster Analysis                                                                                                    | PRO      |          |          |          |          |          |     |
| Grubbs Test and Qtest<br>to Detect Outliers                                                                                                    | <b>√</b> |          |          |          |          |          |     |
| Multivariate Analysis: Principal<br>Component Analysis, Cluster Analy-<br>sis, Discriminant Analysis, Canonical<br>Discriminant Analysis                                                         |          | PRO      |          |          |          |          |     |
| Raw and Indexed Data Support<br>for More Statistics Tools                                                                                                    | <b>√</b> | ✓        |          |          |          |          |     |
| Cutoff Value and Test Direction are Added for ROC Curve                                                                                                    | PRO      | PRO      |          |          |          |          |     |
| More Normality Test Methods:<br>Anderson-Darling, D'Agostino-K<br>Squared, and Chen-Shapiro                                                                                                    | <b>√</b> | ✓        |          |          |          |          |     |
| Significance Level Support for Most of the Statistics Tools                                                                                                    | PRO      | PRO      | PRO      | PRO      |          |          |     |
| Support for Periodic Data in 2D<br>Binning                                                                                                    | <b>√</b> | ✓        | <b>√</b> | <b>√</b> | <b>√</b> |          |     |
| Survival Analysis: Kaplan-Meier<br>Estimator, Cox Proportional Hazard<br>Model, Weibull Fit, Test Equality of<br>Survival Functions (Log-Rank, Breslow<br>and Tarone-Ware)                       | PRO      | PRO      | PRO      | PRO      | PRO      | PRO      |     |
| Nonparametric Tests: Sign Test, Wilcoxon Test for One Sample and Paired Sample, Two Sample Kolmogorov-Smirnov Test, Mann-Whitney Test, Kruskal- Wallis ANOVA, Mood's Median Test, Friedman ANOVA | PRO      | PRO      | PRO      | PRO      | PRO      | PRO      |     |
| Power and Sample Size (One, Two<br>and Paired-Sample t-Test, One Way<br>ANOVA)                                                                                                    | PRO      | PRO      | PRO      | PRO      | PRO      | PRO      |     |
| One Way ANOVA,<br>Two Way ANOVA                                                                                                    | <b>✓</b> | ✓        | <b>√</b> | <b>√</b> | <b>√</b> | <b>√</b> |     |
| One Way and Two Way<br>Repeated ANOVA                                                                                                    | PRO      | PRO      | PRO      | PRO      | PRO      | PRO      |     |
| Hypothesis Testing: One Sample<br>and Two-Sample t-Test, Pair-Sample<br>t-Test, Welch Corrected t-Test                                                                                           | <b>√</b> | ✓        | <b>√</b> | <b>√</b> | <b>√</b> | <b>√</b> |     |
| Hypothesis Testing: One<br>Sample and Two Sample<br>Hypothesis Tests for Variance                                                                                                    | PRO      | PRO      | PRO      | PRO      | PRO      | PRO      |     |
| ROC Curve                                                                                                    | PRO      | PRO      | PRO      | PRO      | PRO      | PRO      |     |
| Correlation Coefficient and Discrete Frequency                                                                                                    | PRO      | PRO      | PRO      | PRO      | PRO      | PRO      |     |
| Basic Descriptive Statistics                                                                                                    | <b>✓</b> | <b>√</b> | <b>√</b> | <b>√</b> | <b>√</b> | <b>√</b> | ✓   |
| 1D and 2D Frequency Count                                                                                                    | <b>√</b> | <b>√</b> | <b>√</b> | <b>√</b> | <b>√</b> | <b>√</b> | ✓   |
| Normality Test                                                                                                    | <b>√</b> | <b>√</b> | 1        | <b>√</b> | 1        | <b>√</b> | 1   |

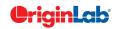

| 0        |    | total       |
|----------|----|-------------|
|          | 51 | i i i i i i |
| $\simeq$ | -1 |             |

| MATHEMATICS                                                    | 9        | 8.6      | 8.5.1    | 8.5      | 8.1      | 8        | 7.5 |
|----------------------------------------------------------------|----------|----------|----------|----------|----------|----------|-----|
| More Functions in Set<br>Column/Matrix Values Dialog           | ✓        | ✓        |          |          |          |          |     |
| Compute Polygon Area                                           | ✓        | ✓        | ✓        | <b>√</b> |          |          |     |
| Compute Surface Area and<br>Matrix Area                        | PRO      | PRO      | PRO      | PRO      |          |          |     |
| Normalization Across Multiple<br>Columns or Curves             | <b>✓</b> | <b>√</b> | <b>√</b> | <b>√</b> | <b>✓</b> |          |     |
| 3D Interpolation                                               | PRO      | PRO      | PRO      | PRO      | PRO      | PRO      |     |
| 1D Interpolation and Extrapolation                             | <b>√</b> | <b>√</b> | <b>√</b> | <b>√</b> | <b>√</b> | ✓        |     |
| Interpolation and<br>Extrapolation of Y From X                 | <b>√</b> | <b>√</b> | <b>√</b> | <b>√</b> | <b>√</b> | <b>√</b> |     |
| Trace Interpolation on XY Data                                 | PRO      | PRO      | PRO      | PRO      | PRO      | PRO      |     |
| Trace Interpolation on XYZ Data                                | <b>√</b> | <b>√</b> | <b>√</b> | <b>√</b> | <b>√</b> | ✓        |     |
| 2D Interpolation and Extrapolation                             | PRO      | PRO      | PRO      | PRO      | PRO      | PRO      |     |
| 2D Volume Integration                                          | PRO      | PRO      | PRO      | PRO      | PRO      | PRO      |     |
| Set Column or Matrix Values by<br>Using Mathematics Operations | ✓        | ✓        | ✓        | ✓        | ✓        | ✓        | ✓   |

| IMAGE HANDLING                                                                                                    | 9        | 8.6      | 8.5.1    | 8.5      | 8.1      | 8        | 7.5 |
|----------------------------------------------------------------------------------------------------|----------|----------|----------|----------|----------|----------|-----|
| Image Crop, Rotate, Flip, Shear,<br>Resize, Offset, Auto Trim                                                                  | ✓        | ✓        | ✓        | ✓        | ✓        | ✓        |     |
| Spatial Image Filter (Average Filter,<br>Gaussian Filter, Median Filter, Noise,<br>Sharpen, Edge Detect)                       |          | ✓        | <b>✓</b> | <b>✓</b> | ✓        | <b>✓</b> |     |
| User-Defined Spatial Image Filter                                                                                              | PRO      | PRO      | PRO      | PRO      | PRO      | PRO      |     |
| Image Conversion: Image to Data,<br>Color Image to Grayscale, Data to<br>Image, Binary and Auto Binary                         | <b>√</b> | <b>√</b> | <b>√</b> | <b>√</b> | <b>√</b> | <b>√</b> |     |
| RBG Merge and RBG Split for Image                                                                                              | PRO      | PRO      | PRO      | PRO      | PRO      | PRO      |     |
| Image Adjustment: Brightness,<br>Contrast, Gamma, Hue, Saturation,<br>Histogram Contrast, Histogram<br>Equalization, etc.      |          | <b>√</b> | <b>√</b> | <b>√</b> | <b>√</b> | <b>√</b> |     |
| Image Math: Alpha Blend, Pixel<br>Logic, Replace Background, Subtract<br>Background, Subtract Interpolated<br>Background, etc. | PRO      | PRO      | PRO      | PRO      | PRO      | PRO      |     |
| Morphological Filter                                                                                                    | PRO      | PRO      | PRO      | PRO      | PRO      | PRO      |     |
| Function Look Up Table                                                                                                    | PRO      | PRO      | PRO      | PRO      | PRO      | PRO      |     |
| Mathematical Function for Pixel Values of Image                                                                                | PRO      | PRO      | PRO      | PRO      | PRO      | PRO      |     |

| WORKING WITH EXCEL                                                                                                    | 9        | 8.6      | 8.5.1    | 8.5          | 8.1          | 8        | 7.5      |
|----------------------------------------------------------------------------------------------------|----------|----------|----------|--------------|--------------|----------|----------|
| Import or Open XLSM File<br>(Excel with Macro)                                                                                                    |          | ✓        |          |              |              |          |          |
| Maintain Cell Formats When<br>Importing Excel File                                                                                                    | <b>√</b> | <b>✓</b> | <b>✓</b> | <b>√</b>     | <b>√</b>     | <b>√</b> |          |
| Import or Open XLSX File                                                                                                    | <b>√</b> | <b>✓</b> | <b>✓</b> | <b>√</b>     | <b>✓</b>     | <b>✓</b> |          |
| Set Column Designations When Importing Excel File                                                                                                    |          | <b>√</b> | <b>√</b> | ✓            | <b>√</b>     | <b>√</b> |          |
| User-Defined Maximum Number of Empty Columns When Importing Excel File                                                                                                    |          | <b>✓</b> | <b>✓</b> | <b>√</b>     | ✓            | ✓        |          |
| Convert Excel Column Headers into Origin Column Headers                                                                                                    | ✓        | <b>√</b> | <b>✓</b> | <b>√</b>     | <b>√</b>     | <b>√</b> |          |
| Link to External Excel File for Relative<br>Path to Project Path                                                                                                    | <b>√</b> | <b>√</b> | <b>√</b> | <b>√</b>     | <b>√</b>     | <b>√</b> |          |
| Open XLS File Inside Origin                                                                                                    | <b>√</b> | <b>✓</b> | <b>√</b> | <b>√</b>     | <b>√</b>     | <b>√</b> | <b>√</b> |
| Plot from XLS Sheet Inside Origin                                                                                                    | <b>√</b> | <b>✓</b> | <b>√</b> | <b>√</b>     | <b>√</b>     | <b>√</b> | <b>√</b> |
| Save Excel File as External/Internal<br>File of the Project                                                                                                    |          | <b>√</b> | /        | ./           |              | ✓        | /        |
| The of the Project                                                                                                    |          | '        | *        | v            | ,            | ,        | ,        |
| CONNECTIVITY W/ OTHER APPLICATION                                                                                                    | 9        | 8.6      | 8.5.1    | 8.5          | 8.1          | 8        | 7.5      |
| ·                                                                                                    | 9        | 8.6      | 8.5.1    | 8.5          | 8.1          | 8        | 7.5      |
| CONNECTIVITY W/ OTHER APPLICATION  Mathematica Link for Data Exchange                                                                                                    | 9        | 8.6      | 8.5.1    | <b>8.5</b> ✓ | <b>8.1</b> ✓ | 8        | 7.5      |
| CONNECTIVITY W/ OTHER APPLICATION  Mathematica Link for Data Exchange Between Origin and Mathematica  MATLAB® Console with GUI Support to Transfer Data                            | ✓        | ✓        | ✓        | 8.5          | ✓            | 8        | 7.5      |
| CONNECTIVITY W/ OTHER APPLICATION  Mathematica Link for Data Exchange Between Origin and Mathematica  MATLAB® Console with GUI Support to Transfer Data Between Origin and MATLAB® | ✓        | ✓        | ✓        | ✓            | ✓            | ✓        |          |
| CONNECTIVITY W/ OTHER APPLICATION  Mathematica Link for Data Exchange Between Origin and Mathematica  MATLAB® Console with GUI Support to Transfer Data Between Origin and MATLAB® | ✓        | ✓        | ✓        | ✓            | ✓            | ✓        |          |

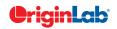

| 0 |    | total |
|---|----|-------|
|   | -5 | 10tti |
|   | ~1 |       |

| PROGRAMMING                                                                                            | 9        | 8.6      | 8.5.1    | 8.5      | 8.1      | 8        | 7.5      |
|----------------------------------------------------------------------------------------------------|----------|----------|----------|----------|----------|----------|----------|
| Improved Code Builder                                                                                  | ✓        |          |          |          |          |          |          |
| Origin C: Access to<br>Full NAG Mark 9 Library                                                         | ✓        | ✓        |          |          |          |          |          |
| LabTalk: Support for<br>User-Defined Function                                                          | <b>√</b> | <b>✓</b> | <b>√</b> | ✓        | <b>√</b> |          |          |
| LabTalk: Support for<br>Event-Triggered Script Execution                                               | <b>√</b> | ✓        | <b>✓</b> | ✓        | <b>✓</b> |          |          |
| LabTalk: Data Types Include Integer,<br>Double, Constant, Range, String,<br>Dataset, Function and Tree | <b>√</b> | <b>√</b> | <b>√</b> | ✓        | <b>√</b> | <b>√</b> |          |
| X-Function: Easy Creation of<br>Custom Tools with Automatic GUI<br>by X-Function                       | <b>√</b> | <b>√</b> | <b>√</b> | <b>√</b> | <b>√</b> | <b>√</b> |          |
| X-Function: Execute X-Function from LabTalk Script and Menu                                            | ✓        | <b>√</b> | <b>√</b> | ✓        | ✓        | ✓        |          |
| Command Window:<br>Auto-Complete Support for Scripting                                                 | <b>√</b> | ✓        | <b>✓</b> | ✓        | <b>✓</b> | <b>√</b> |          |
| Developer Kit: Run Tools and<br>Wizards Created with<br>Microsoft Visual C++                           | <b>√</b> | ✓        | <b>√</b> | ✓        | <b>√</b> | <b>√</b> |          |
| Origin C: Create Custom Dialog<br>for Your Routine                                                     |          | <b>√</b> | <b>✓</b> | <b>√</b> | <b>√</b> | <b>✓</b> | <b>✓</b> |
| Origin C: User-Defined<br>Class Support                                                                | <b>√</b> | <b>√</b> | <b>✓</b> | ✓        | ✓        | <b>√</b> | <b>√</b> |

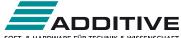

SOFT- & HARDWARE FÜR TECHNIK & WISSENSCHAFT Vertrieb durch:

ADDITIVE GmbH • Max-Planck-Straße 22b • 61381 Friedrichsdorf http://www.additive-origin.de • eshop: http://eshop.additive-net.de Verkauf: +49-6172-5905-133 origin@additive-net.de Support: +49-6172-5905-20 support@additive-net.de

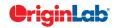